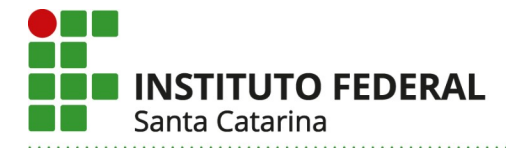

## **Tutorial do Sistema PAEVS - Perfil de acesso do Discente**

Prezado estudante, você poderá acessar o sistema do PAEVS por meio do link: <https://paevs.ifsc.edu.br/>, utilizando seu login e senha institucional, o mesmo que utiliza para acessar o SIGAA.

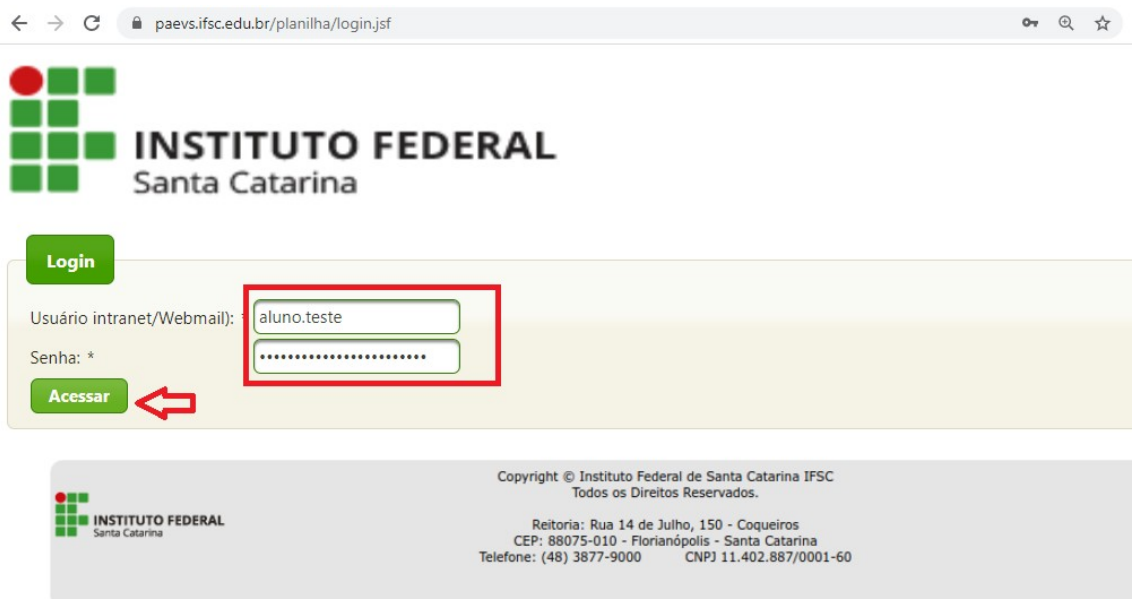

Caso ainda não tenha seu login e senha, você deve acessar o SIGAA e efetuar o seu cadastro seguindo as orientações dos tutoriais disponíveis no link:

## <https://www.ifsc.edu.br/sistemas-academicos>

Por meio do sistema PAEVS você terá acesso à consulta do Índice de Vulnerabilidade Social (IVS) e relatórios financeiros dos auxílios do PAEVS e outros auxílios administrados por meio deste sistema.

Para consultar o IVS, clique em "Consultar" e insira seu CPF ou seu número de matrícula. O sistema apresentará os dados do seu registro para que possa saber o status do seu IVS (válido ou inválido) e a data de validade do mesmo, conforme imagem a seguir. Se o seu IVS estiver com status inválido ele pode ter sido indeferido (situação do IVS) no momento da emissão ou então pode estar vencido. Se estiver vencido você terá que providenciar os documentos para emissão de novo IVS (fazer reavaliação), conforme consta no edital vigente do IVS, disponível no link: <https://www.ifsc.edu.br/editais-ivs>

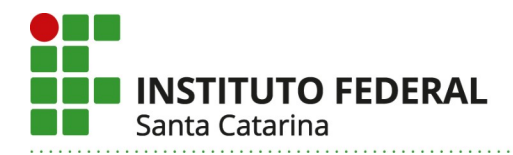

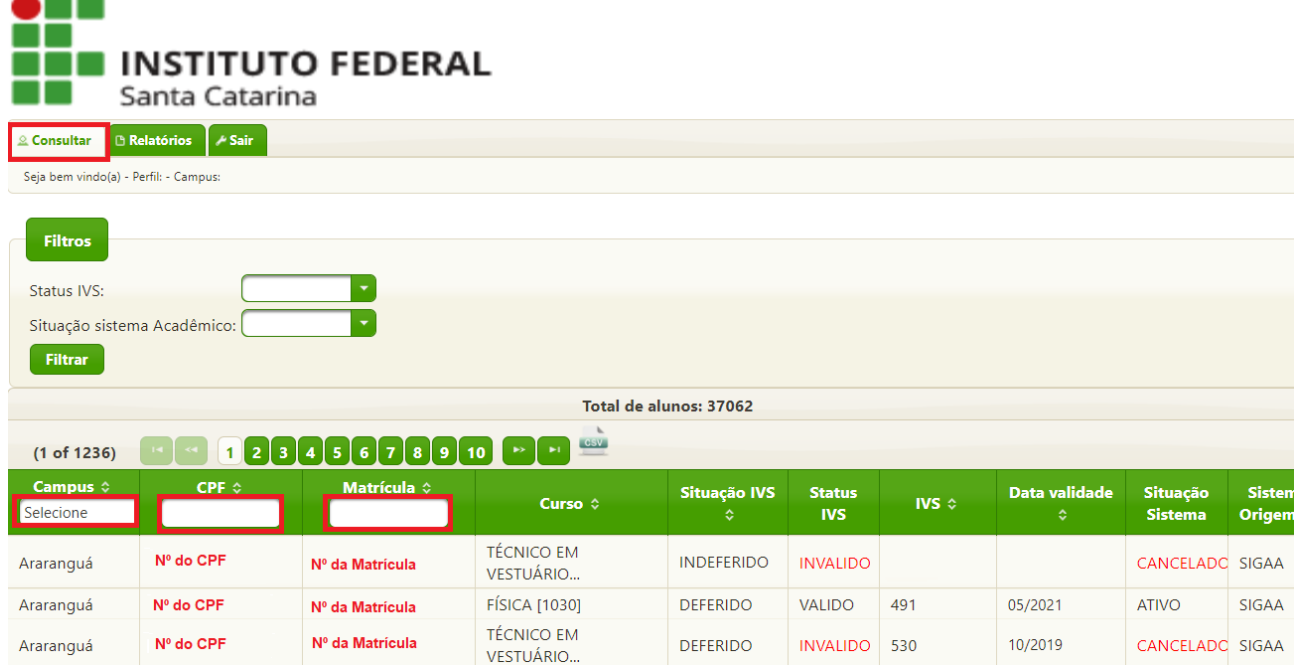

Para consultar os relatórios financeiros: controle Orçamentário, lista financeira por câmpus, lista por chamadas do auxílio permanência e a lista por editais do auxílio permanência, você deve clicar em relatórios, inserir os filtros desejados selecionando entre as opções disponíveis e clique em buscar, conforme imagem a seguir. Se não escolher nenhuma opção de filtro o sistema considera como sendo "todos", exceto no campo "Filtro" (Pendentes, Enviados p/ Financeiro, Finalizados) que ele manterá somente uma das opções pré-selecionadas.

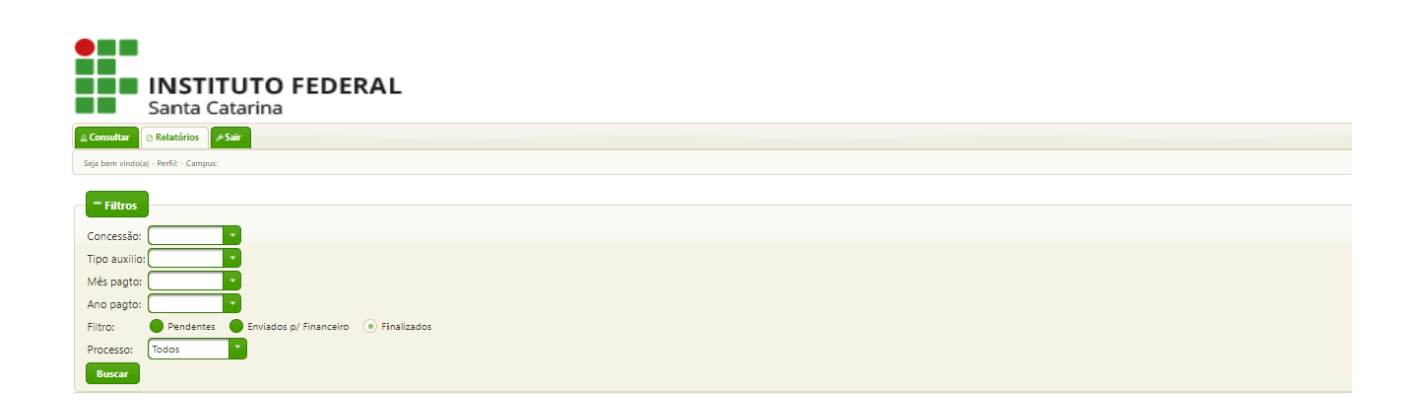

Em seguida o sistema retorna com as informações de acordo com os filtros selecionados, conforme imagens a seguir.

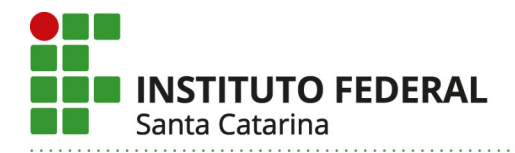

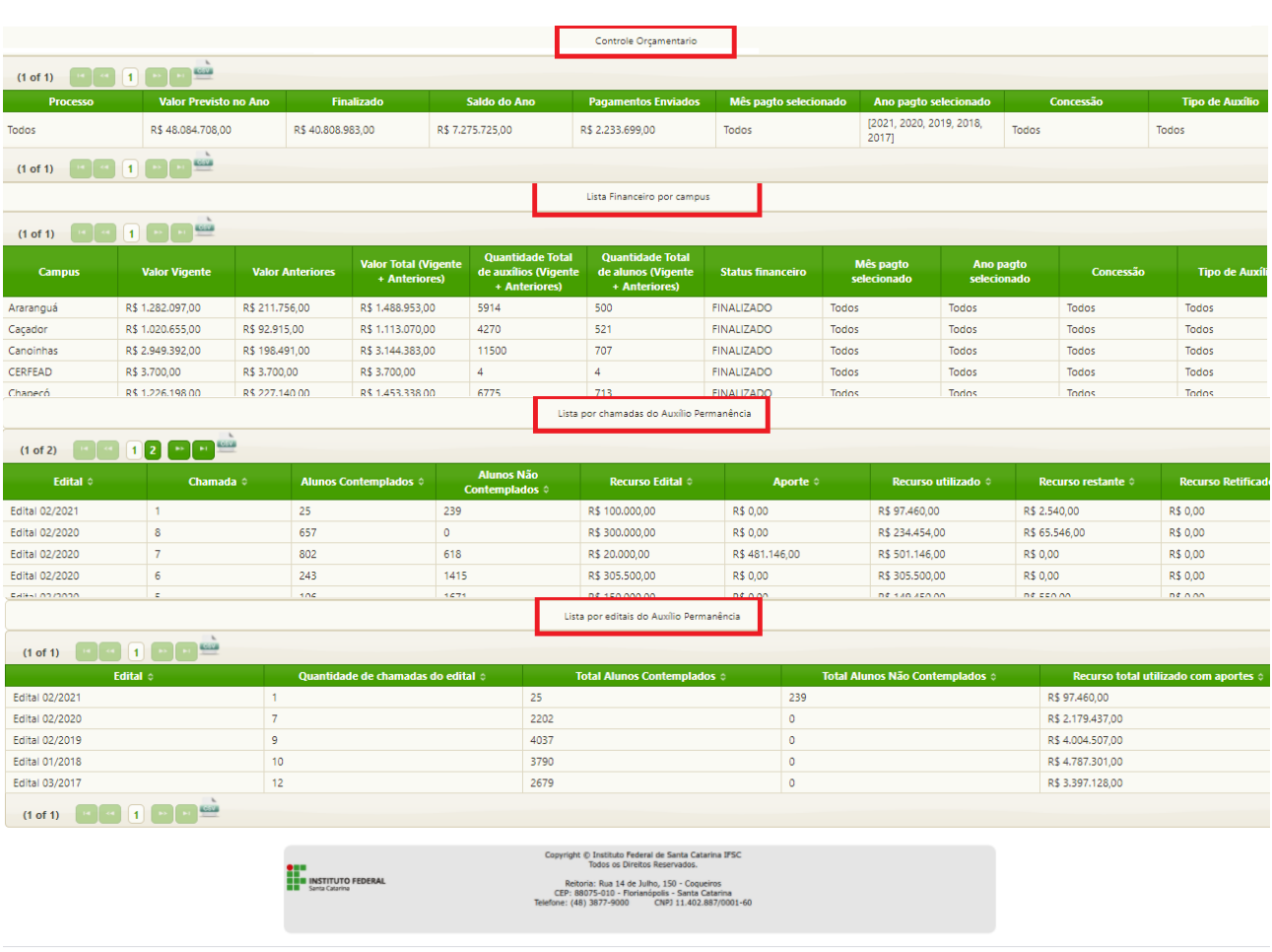

Se tiver dúvidas sobre o IVS ou sobre os auxílios financeiros da assistência estudantil, procure a coordenadoria pedagógica do seu câmpus. Os contatos dos câmpus estão disponíveis em <https://www.ifsc.edu.br/fale-conosco>

> Elaborado por: Solange J. Finger Assistente Social – DAE/REITORIA/IFSC E-mail: assistenciaestudantil@ifsc.edu.br